# **FOUNDATION MODULES**

#### 1. GETTING STARTED

- What is Microsoft Outlook 2013?
- What's new in Microsoft Outlook 2013?
- About Outlook's notification icon and jump lists
- About types of e-mail accounts
- About Outlook's default folders
- Open and close Outlook
- Set up an e-mail account and modify account settings
- Send and receive e-mail
- View messages in a folder
- Open, delete, print, and edit messages
- Use the Print area of the File menu, including Print Preview
- Open Help
- Use the Help screen and the Help toolbar
- Search for help
- Use the table of contents
- Get help in a dialog box

# 2. UNDERSTANDING AND CUSTOMISING THE OUTLOOK INTERFACE

- Use the File menu (Backstage View)
- Use the status bar
- Use the mini toolbar
- Use dialog boxes
- Use right-click menus
- Use keyboard shortcuts
- Use Outlook Today
- Use the Navigation Pane and the Reading Pane
- Use the To-Do Bar
- Use, customize, and move the Quick Access toolbar
- Use the Options dialog to customize the Quick Access toolbar
- Use tabs, groups, and option buttons
- Minimize the ribbon
- Add or remove tabs from the Outlook interface
- Arrange tabs and groups
- Create new tabs and groups
- Customize group commands
- Reset customizations

### 3. TAB OVERVIEW, MAIL INTERFACE

- The four tabs in the main Outlook interface:
   Home, Send/Receive, Folder, and View
- The groups in the Home tab: New, Delete,
   Respond, Quick Steps, Move, Tags, and Find
- The groups in the Send/Receive tab: Send & Receive, Download, Server, and Preferences
- The groups in the Folder tab: New, Actions,
   Clean Up, Favourites, and Properties
- The groups in the View tab: Current View,
   Conversations, Arrangement, Layout, People
   Pane, and Window

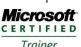

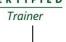

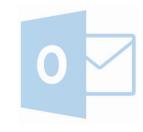

Australia 1800 822 888 www.minervalearning.com.au New Zealand 0508 MINERVA www.minervapro.co.nz

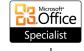

### **FOUNDATION MODULES**

### 4. TAB OVERVIEW, OUTLOOK ITEM INTERFACE

- How tabs are set up in Outlook items
- The Message tab
- The Options tab
- The Appointment tab
- The Meeting tab
- The Contact tab
- The Task tab
- The groups in the Insert tab: Include, Tables, Illustrations, Links, Text, and Symbols
- The groups in the Format Text tab: Clipboard, Font, Paragraph, Styles, and Editing
- The groups in the Review tab: Proofing and Language

#### 5. SENDING EMAIL

- Create an e-mail message with all the essential elements (recipients, a subject line, and message content)
- Reply to messages
- Forward messages
- Open and save attachments
- Use the Attachment Previewer
- Add attachments, Outlook items, and hyperlinks to your message
- Change your message's theme
- Distinguish between Outlook's views
- Arrange and group messages
- Use conversation view
- Sort and filter messages
- Use AutoPreview
- Use the Drafts folder
- Save a message as a draft
- Open, edit, send, and delete a draft

#### 6. INFORMATION MANAGEMENT

- Open the calendar
- Use the Calendar Tools tab
- Create a new appointment
- Edit an appointment
- Use the Daily Task List in the calendar
- Open the Contacts folder
- Create a new contact
- Edit contacts
- Open the Tasks folder
- Create a new task
- Edit tasks
- Open the Notes folder
- Create a new note
- Edit a note
- Use the Navigation Pane and Home tab in each folder
- Customize your view in all folders

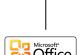

Microsoft

CERTIFIED

Trainer

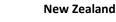

0508 MINERVA www.minervapro.co.nz

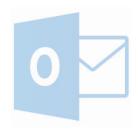

1800 822 888
www.minervalearning.com.au

Australia

# **INTERMEDIATE MODULES**

### 1. ORGANISING YOUR EMAIL

- Create, rename, move, and delete folders
- Move messages to folders
- Turn the Favourites list on or off
- Mark a folder as a favourite
- Change the order of folders in the Favourites list
- Remove a folder from the Favourites list
- Create, customize, and use search folders
- Use the Search box and the Search Tools tab
- Set search options
- Search for contacts
- Filter e-mail

#### 2. Managing your email

- Create a simple rule
- Edit rules
- Use the full-featured Rules and Alerts wizard
- Mark messages for follow-up
- Clean up folders and conversations
- Use, create, manage, and reset Quick Steps
- Manage junk mail
- Set phishing filter and automatic download preferences
- Use blocked and safe sender lists
- Set up categories
- Assign categories to an item
- Use Quick Click
- Upgrade your categories from an older version of Outlook
- Use category viewing tools
- Create category search folders

#### 3. A WORD PRIMER

- Cut, copy, and paste text
- Use the Office Clipboard
- Find and replace text
- Check spelling in a message
- Change text's font face, size, and colour
- Apply highlighting and basic effects to text
- Change text's case
- Use the Font dialog
- Clear formatting from text
- Use the Format Painter
- Apply a Quick Style
- Change the style set and theme in use
- Use various mail formats
- Align and justify text
- Indent paragraphs
- Change paragraph spacing
- Create bulleted or numbered lists
- Add borders and shading to text
- Add tables, pictures, Clip Art, screenshots, shapes, charts, SmartArt, text boxes, and WordArt to messages

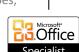

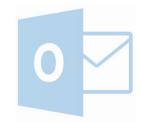

Australia

1800 822 888 www.minervalearning.com.au

New Zealand
0508 MINERVA
www.minervapro.co.nz

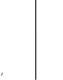

Microsoft

Trainer

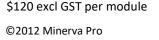

look

4. Understanding email accounts

• How to use an IMAP or HTTP mailbox

• How to set send and receive options

• How to set up and use RSS feeds

About the Send/Receive tab

• About the types of e-mail accounts supported by Out-

• How to configure a POP3, IMAP, or HTTP e-mail account

• How to set up and use text messaging (SMS) in Outlook

# **INTERMEDIATE MODULES**

# 5. OUT OF OFFICE AND MORE

- Use delegates
- View another person's mailbox (including the calendar and tasks)
- Set up the Out of Office Assistant
- Use the Global Address Book
- Recover deleted items
- Recall messages
- Share tasks with other users
- Schedule meetings
- Respond to meeting requests
- Use Schedule View

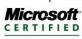

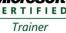

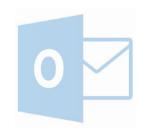

Australia 1800 822 888

www.minervalearning.com.au

**New Zealand** 0508 MINERVA www.minervapro.co.nz

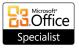

### **ADVANCED MODULES**

### 1. ADVANCED EMAIL FEATURES

- Create, edit, and use signatures
- Set signature options
- Use Office 2010 and legacy themes
- Use stationery in an e-mail message
- Set your default theme or stationery
- Customize default message fonts
- Attach a file, calendar, business card, or other item to an Outlook message
- Set message priority
- Mark a message for follow-up
- Use Quick Click flags
- Show and hide the BCC and CC fields in a mail message
- Work with multiple e-mail accounts
- Request and respond to delivery and read receipts
- Add voting options to a mail message
- Change your reply-to address
- Delay message delivery
- Save a message outside Sent Items
- Open the Outlook Options dialog
- Identify what each category of the Outlook Options dialog is for

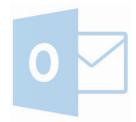

#### 2. ADVANCED INFORMATION MANAGEMENT TOOLS

- Use the calendar's time zone
- Create recurring appointments
- Set calendar options
- Add holidays to your calendar
- Create recurring tasks
- Assign and receive tasks
- Send task status reports
- Mark a task as private
- Change task options
- View additional contact fields
- Mark a contact as private
- Recognize commands in the Communicate group
- Change contact options
- Create and edit contact groups
- Create and manage views
- Reset views
- Add columns to a view
- Open the Advanced View Settings dialog
- Apply views to other folders

#### 3. ADVANCED TOPICS

- Link files and business cards to Outlook items
- Link Outlook items to each other
- Create, publish, use, and apply custom forms
- Set a form as the default for a folder
- Use omsgclas to apply a custom form to existing items
- Use the Forms Manager
- Publish your calendar
- Subscribe to a published calendar
- Use overlay and schedule views
- Stop sharing a calendar with someone else
- Save your calendar outside of Outlook
- Install, configure, and use the Social Network Connector

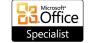

Microsoft

CERTIFIED

Trainer

Australia

1800 822 888 www.minervalearning.com.au

0508 MINERVA www.minervapro.co.nz

**New Zealand** 

©2012 Minerva Pro

\$120 excl GST per module

# **ADVANCED MODULES**

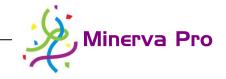

#### 4. DATA MANAGEMENT

- Open the Account Settings window
- Use the various tabs in the Account Settings window
- Modify published calendars and address books
- Create, manage, open, and close personal folders files
- Set a personal folder file as default
- Configure and use AutoArchive
- Archive information manually
- Use mailbox cleanup tools
- Import and export Outlook information
- Use the Mail icon in the Control Panel to create, delete, view, and modify Outlook profiles
- Set Outlook to prompt for a profile when it starts

#### 5. OUTLOOK SECURITY

- Open and use the Trust Centre
- Identify Trusted Publishers
- Set privacy options
- Set e-mail security options
- Change how attachments are handled
- Change automatic download options
- Choose how to deal with programmatic access
- Manage add-ins
- Open the Outlook Address Book and understand its components
- Add, edit, search, and delete Outlook Address Book entries
- Change Outlook Address Book options
- Use the Outlook Address Book to create mail
- Set macro security
- Create a macro using the Visual Basic Editor
- Run a macro
- Edit a macro's code

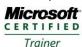

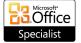

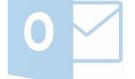

Australia

1800 822 888 www.minervalearning.com.au

New Zealand
0508 MINERVA
www.minervapro.co.nz

\$120 excl GST per module ©2012 Minerva Pro